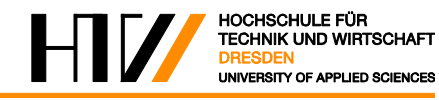

**Praktikum Schaltanlagentechnik**

# **Versuch E 29: Gleich- und Wechselstromlichtbögen**

8/2016

Prof. Dr.-Ing. Ralf-Dieter Rogler Dipl.-Ing. K. Schellenberger

#### **1. Einleitung**

In der Praxis treten Lichtbögen bei Überbeanspruchung von Isolieranordnungen oder beim Unterbrechen leistungsstarker Stromkreise auf. Wegen der damit verbundenen großen Wärmeentwicklung soll der Lichtbogen schnell gelöscht, an weniger gefährdete Stellen gelenkt oder sein Entstehen verhindert werden. Dazu müssen die physikalischen Vorgänge im Lichtbogen und die damit im Zusammenhang stehenden Strom-Spannungs-Charakteristiken sowie die Ausbreitungsbedingungen des Lichtbogens und deren Beeinflussbarkeit bekannt sein.

Im Versuch sollen die u, i - Kennlinien von Gleichstromlichtbögen und örtlich konstant brennenden Wechselstromlichtbögen bei verschiedenen Längen und Netzinnenwiderständen aufgenommen werden.

### **2. Aufbau der Versuchsanlage**

Schaltschrank, dieser enthält im Wesentlichen:

- Lichtbogenstrecke (längenverstellbar), Tür mit Sichtfenster aus Schweißerglas
- Verstellbarer Widerstand zur Simulation verschiedenen Netzinnenwiderstände
- Steuerung (SPS) sowie Schutz-, Schalt- und Verbindungselemente
- Messwertaufnehmer: ein Messsensor "LV 25-P" zur Erfassung des Spannungsabfalls über dem Lichtbogen, ein Shunt zur Erfassung des Gleichstromes sowie eine Stromzange zur Messung des Wechselstromes

Spannungsversorgung, diese enthält im Wesentlichen:

- Stelltrafo (0-400 V), 12-Puls-Brückengleichrichter (für den DC- Lichtbogen)
- Schalttafel mit Schaltern, Sicherheits- und Messeinrichtungen
- Netzspannung (230 V AC) für die Steuerung (im LB-Schrank gewandelt auf 24 V DC)

Multimeter zur Anzeige von Spannung und Strom beim Gleichstromlichtbogen

USB-Oszilloskop und PC zur Aufnahme des zeitlichen Verlaufes von u und i beim Wechselstromlichtbogen

#### **3. Vorbereitungsaufgaben**

- 1. Wo treten Lichtbögen auf?
- 2. Warum interessiert man sich für die Lichtbogenbewegung?
- 3. Welche Elementarvorgänge spielen sich in der Lichtbogensäule ab?
- 4. Erklären Sie die u-i-Kennlinie des Gleichstromlichtbogens!
- 5. Erläutern Sie die Ursachen der Zünd- und Löschspitze im Verlauf der Lichtbogenspannung bei Wechselstromlichtbögen!
- 6. Erklären Sie das Verhalten des Lichtbogenwiderstandes bei schnellen Stromänderungen!
- 7. Welcher Zusammenhang besteht zwischen Lichtbogenwiderstand und Wärmeinhalt der Lichtbogensäule?
- 8. Weshalb interessiert die Zeitkonstante des Lichtbogenwiderstandes?
- 9. Wie beeinflusst die Konvektion die Gestalt freibrennender Lichtbögen verschiedener Länge?
- 10. Welcher prinzipielle Unterschied hinsichtlich der Lichtbogenlöschung besteht zwischen Wechselstrom- und Gleichstromschaltern?
- 11. Welche Größen beeinflussen die Löschung von Wechselstromlichtbögen?

### **4. Literatur**

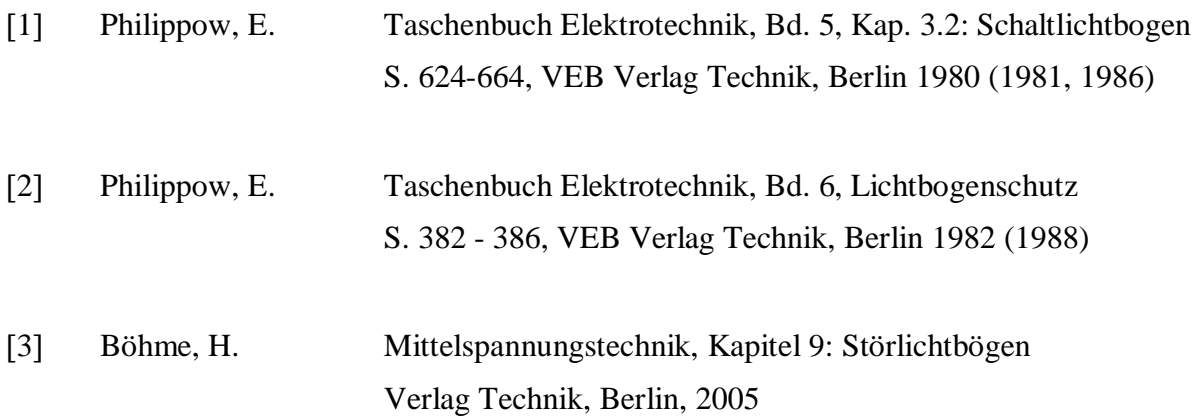

# **5. Gleichstromlichtbogen**

Die Erzeugung des Gleichstromlichtbogens erfolgt innerhalb des Lichtbogenschrankes mit der Schaltung nach Abbildung 1. Als Elektroden werden hier Kupferstäbe benutzt. Die Zündung des Lichtbogens erfolgt durch Abrisszündung während des ferngesteuerten Auffahrens der Elektroden. Die Aufnahme der Messwerte für die U, I - Kennlinien erfolgt mittels Multimetern.

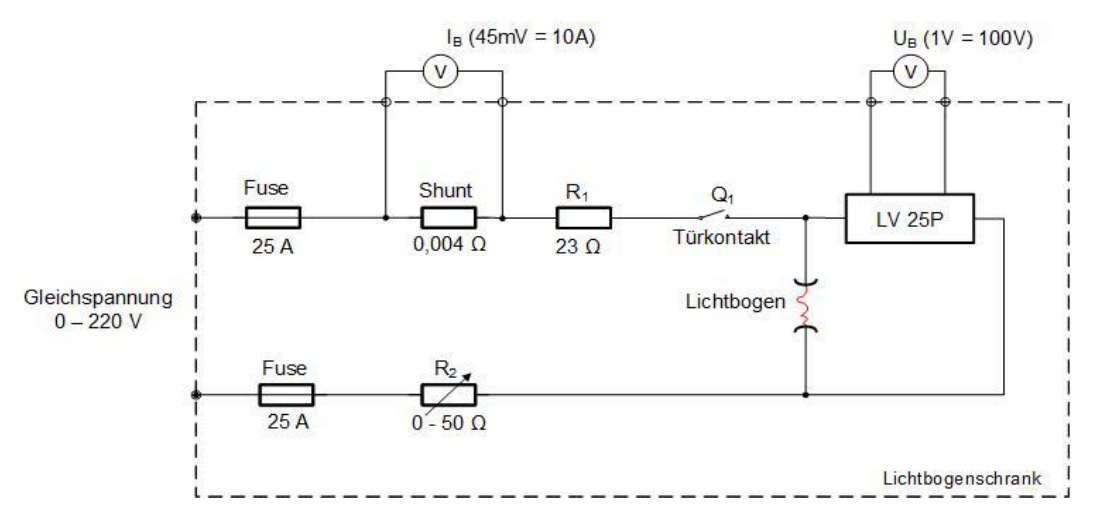

**Abbildung 1: Schaltbild des Gleichstromkreises**

### **5.1. Versuchsvorbereitung:**

- Stellen Sie die notwendige Spannung für den DC-Lichtbogen bereit.
- Schließen Sie die Multimeter an und überprüfen Sie deren Einstellung.
- Machen Sie sich mit den Funktionen der Fernsteuerung vertraut und stellen Sie die Elektroden richtig ein. (siehe ausliegende Anleitung). Schließen Sie die Schranktüren.
- Erzeugen Sie einen Lichtbogen und beobachten Sie Entstehung und Bewegung.
- Erstellen Sie eine Tabelle für die Aufnahme von Messwerten für Lichtbögen mit 3 verschiedenen Einstellungen von R<sup>2</sup> bei je 3 verschiedenen Lichtbogenlängen.

### **5.2. Versuchsdurchführung:**

- Stellen Sie zu Beginn einen geringen Netzinnenwiderstand und die größte Lichtbogenlänge ein. Betätigen Sie den Taster "Lichtbogen [EIN]" und anschließend den Taster "Elektroden [AUF]".
- Nehmen Sie die Messwerte ( $I_B$ , U<sub>B</sub>) zügig auf und betätigen Sie nach jeder Messung die beiden Taster "Lichtbogen [AUS]" und "Elektroden [ZU]"
- Wiederholen Sie die Messung zunächst mit den beiden anderen Lichtbogenlängen. Notieren Sie die Messwerte und überprüfen Sie sofort deren Plausibilität. Wiederholen Sie ggf. einzelne Messungen.
- Wiederholen Sie die Messungen dann mit weiteren Widerstandswerten.

### **5.3. Auswertung:**

- a) Stellen Sie die Messwerte in einem U / I Diagramm dar.
- b) Erläutern und begründen Sie die Abhängigkeit des U / I Verhältnisses des Bogens von der Lichtbogenlänge und vom Netzinnenwiderstand.
- c) Vergleich Sie die experimentellen Ergebnisse mit Literaturwerten, z.B. mit denen von Rüdenberg und anderen veröffentlichten Werten!

## **6. Wechselstromlichtbogen**

Die Aufnahme des zeitlichen Verlaufs von "u" und "i" des Wechselstromlichtbogens (50 Hz) erfolgt mit der Schaltung nach Abbildung 2. Wegen des stabileren Lichtbogens werden hier die Graphitelektroden benutzt. Die Zündung des Lichtbogens erfolgt wieder durch Abrisszündung. Der zeitliche Verlauf von Strom und Spannung wird mit einem USB-Oszilloskop aufgenommen.

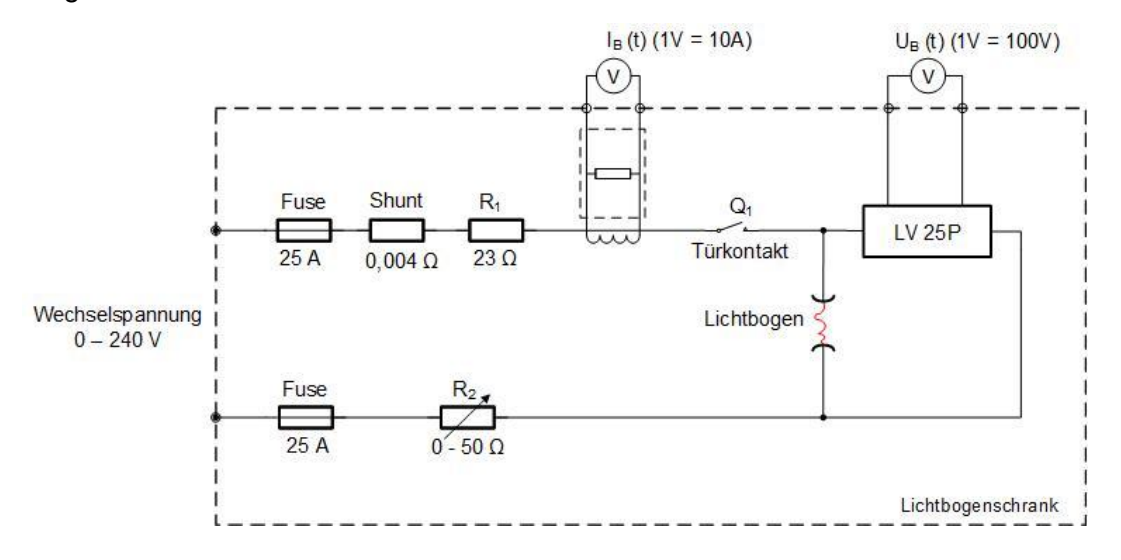

#### **Abbildung 2: Schaltbild des Wechselstromkreises**

#### **6.1. Versuchsvorbereitung:**

- Stellen Sie die notwendige Spannung für den AC-Lichtbogen bereit.
- Schließen Sie den USB-Oszi an den Lichtbogenschrank an.
- Weitere Schritte siehe auch ausliegende Anleitung.

### **6.2. Versuchsdurchführung:**

- Beginnen Sie mit einem niedrigen Widerstandswert (hoher Strom) und mit der niedrigsten Lichtbogenlänge "3".
- Betätigen Sie den Taster "Lichtbogen [EIN]" und dann den Taster "Elektroden [AUF]".
- Beobachten Sie den Aufbau des Lichtbogens am Oszilloskop und fixieren Sie die Darstellung sofort (Run / Stopp - Button).
- Schalten Sie den Lichtbogen unverzüglich wieder aus.
- Überprüfen Sie am Oszi die Darstellung des zeitlichen Verlaufes sowie den parameterfreien (u / i - ) Modus.
- Optimieren Sie die grafischen Darstellungen und speichern Sie diese ab.
- Nehmen Sie eine weitere Kennlinie bei mittlerem Elektrodenabstand auf und speichern Sie die Darstellungen ab.

### **6.3. Auswertung:**

- a) Fügen Sie die grafischen Darstellungen in Ihr Protokoll ein.
- b) Erläutern und begründen Sie die von Ihnen aufgenommenen Kurvenverläufe!
- c) Vergleichen Sie diese mit dem üblichen Verhalten (Vorbereitungsaufgaben).
- d) Erklären Sie anhand der Verläufe die Wirkmechanismen von Maßnahmen zur Lichtbogenlöschung.